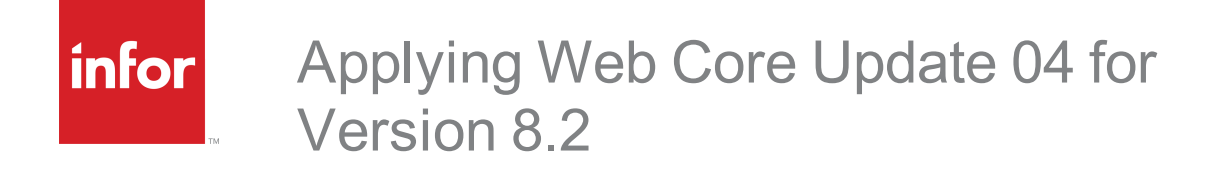

#### **Important Notices**

The material contained in this publication (including any supplementary information) constitutes and contains confidential and proprietary information of Infor. By gaining access to the attached, you acknowledge and agree that the material (including any modification, translation or adaptation of the material) and all copyright, trade secrets and all other right, title and interest therein, are the sole property of Infor and that you shall not gain right, title or interest in the material (including any modification, translation or adaptation of the material) by virtue of your review thereof other than the non-exclusive right to use the material solely in connection with and the furtherance of your license and use of software made available to your company from Infor pursuant to a separate agreement, the terms of which separate agreement shall govern your use of this material and all supplemental related materials ("Purpose").

In addition, by accessing the enclosed material, you acknowledge and agree that you are required to maintain such material in strict confidence and that your use of such material is limited to the Purpose described above. Although Infor has taken due care to ensure that the material included in this publication is accurate and complete, Infor cannot warrant that the information contained in this publication is complete, does not contain typographical or other errors, or will meet your specific requirements. As such, Infor does not assume and hereby disclaims all liability, consequential or otherwise, for any loss or damage to any person or entity which is caused by or relates to errors or omissions in this publication (including any supplementary information), whether such errors or omissions result from negligence, accident or any other cause.

Without limitation, U.S. export control laws and other applicable export and import laws govern your use of this material and you will neither export or re-export, directly or indirectly, this material nor any related materials or supplemental information in violation of such laws, or use such materials for any purpose prohibited by such laws.

#### **Publication Information**

Release: 8.2.0.04 Publication date: 1/10/2017

# **Contents**

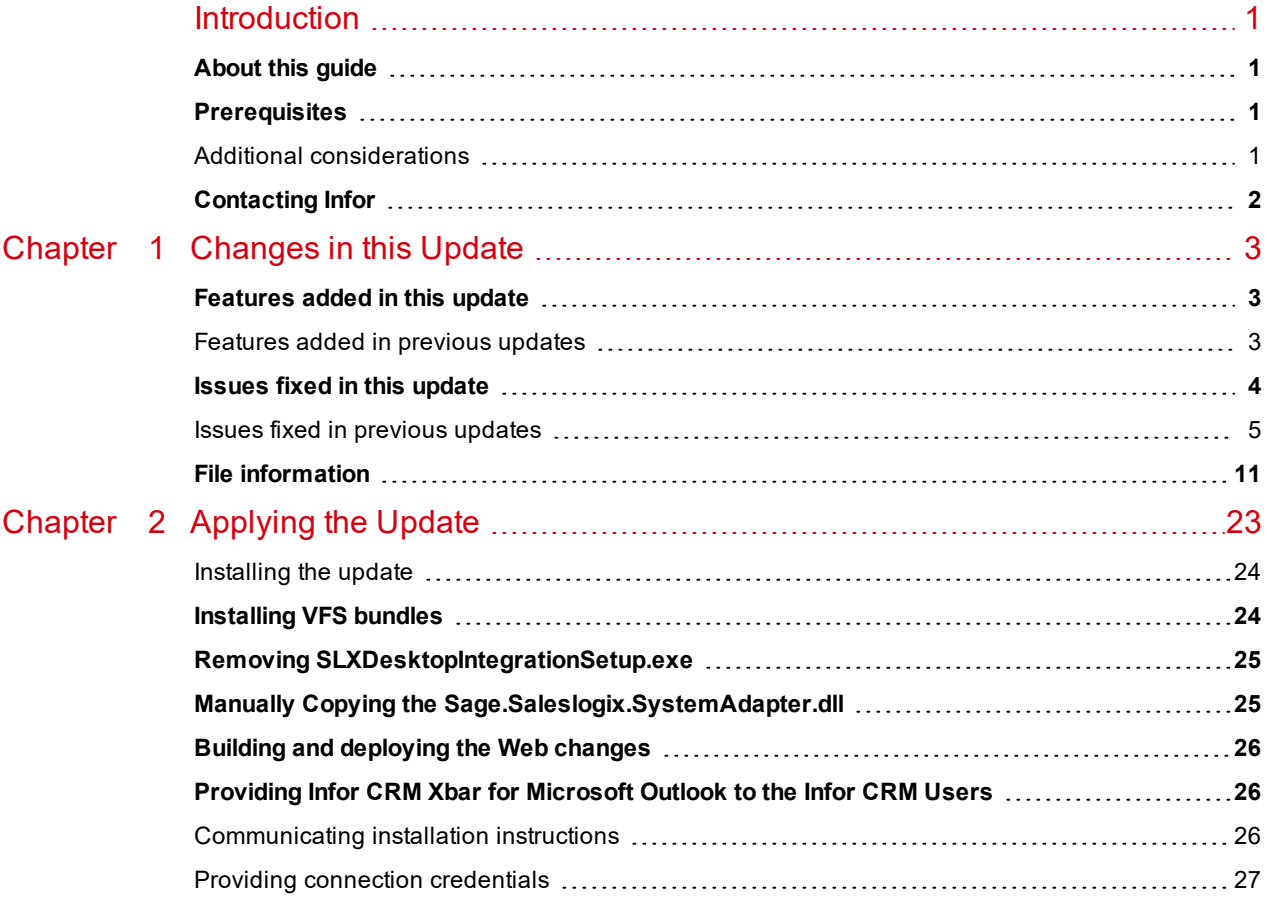

# <span id="page-4-0"></span>**Introduction**

Infor CRM is a leading customer relationship management solution that enables small to medium-sized businesses to acquire, retain, and develop profitable customer relationships through integrated Sales, Marketing, Customer Service, and Support automation solutions.

# <span id="page-4-1"></span>**About this guide**

This document describes Web Core Update 04 for version 8.2.

## <span id="page-4-2"></span>**Prerequisites**

The following software must be installed before installing this update:

- nfor CRM version 8.2
- 8.2 SNC Update 04

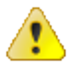

Do not install Web Core Update 04 for 8.2 on any other version.

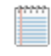

Web Core Updates are cumulative. You do not need to install earlier Web Core updates before installing Web Core Update 04.

## <span id="page-4-3"></span>**Additional considerations**

- n **Internet Explorer 10 only**: A supported version of Microsoft .NET Framework must be installed on the Web Host server in order to support Internet Explorer 10.
	- Microsoft .NET Framework v4.5.1 (recommended) This version of .NET Framework will run concurrently with versions 3.5 and earlier, but will replace .NET Framework versions 4.0 and 4.5. Microsoft .NET Framework 4.5.1 can be downloaded from the Microsoft site: [http://www.microsoft.com/en](http://www.microsoft.com/en-us/download/details.aspx?id=30653)[us/download/details.aspx?id=41641](http://www.microsoft.com/en-us/download/details.aspx?id=30653)

This link was valid at the time this document was distributed. If this link is no longer valid, search the http://www.microsoft.com site for ".NET Framework 4.5.1" for the correct location and select either the Offline or Web Installer version.

■ Microsoft .NET Framework v3.5.1 - If your environment does not support Microsoft .NET Framework v4.5.1, then you must apply two Microsoft hot fixes to support Internet Explorer 10. These hot fixes can be downloaded from: http://support.microsoft.com/kb/2600100 http://support.microsoft.com/kb/2608565

These links were valid at the time this document was distributed. If these links are no longer valid, search the http://www.microsoft.com site for "KB2600100" and "KB2608565"

- Environments with Remote Clients running Infor CRM Xbar for Microsoft Outlook or Outlook sync must install SNC, Core, and Model Update 02 or later for version 8.2 on the Web Server in order to copy necessary files from the Web Server to each Remote Client.
- nfor CRM Back Office Extension (ICBOE) requires the following updates:
	- SNC Update 02 or later for version 8.2
	- Core Update 03 or later for version 8.2
	- Model Update 03 or later for version 8.2

## <span id="page-5-0"></span>**Contacting Infor**

If you have questions about Infor products, go to the Infor Xtreme Support portal at [www.infor.com/inforxtreme](http://www.infor.com/inforxtreme).

If we update this document after the product release, we will post the new version on this website. We recommend that you check this website periodically for updated documentation.

If you have comments about Infor documentation, contact [documentation@infor.com](mailto:documentation@inform.com).

# <span id="page-6-0"></span>Chapter 1 Changes in this Update

This chapter lists all of the changes to Infor CRM since version 8.2.

## <span id="page-6-1"></span>**Features added in this update**

Web Core Updates are cumulative, so Web Core Update 04 for Infor CRM 8.2 contains features released in previous updates.

<span id="page-6-2"></span> $\blacksquare$  There are no new features for this update.

### **Features added in previous updates**

- Web Core Update 02 for Infor CRM version 8.2
	- Web Client
		- Outlook sync and the Outlook Integration features that were previously included with Desktop Integration have been moved to Infor CRM Xbar for Microsoft Outlook. This requires Xbar version 1.3.1 or later.
		- <sup>l</sup> Creating an ad hoc group with a large number of records now uses the Job Manager.
		- Improvements to Reporting performance.
	- **Application Architect** 
		- Ability to change the ad hoc group number of record threshold.

Web Core Update 01 for Infor CRM version 8.2 includes the following new features:

#### **Web Client**

- n When importing a list of contacts, an account will be created if the import record does not contain any account information
- Features for Administrators and those with appropriate role access:
	- **n** Ability to edit fields

#### **Application Architect**

- New PickListFilter Bind Control Property enables pick lists to be filtered dynamically
- New bundle action types Insert Records, Add Secured Action(s), and Add Role(s)
- Ability to save a bundle as a folder
- New property for allowing bulk updates at the entity and field level
- New ASP.Net page property to disable page request validation
- <sup>n</sup> Bundle management:
	- **n** Ability to merge a bundle of actions into another bundle
	- When installing a bundle the database type is detected, Unicode or non-Unicode (ANSI). This means you can build one bundle and the system will appropriately change the types based on the database type specified in the Administrator.
	- **DED Updates to the VFS Bundle Utility**
	- **n** Ability to bundle user-interface changes and role actions
	- New picklist bundle action option to skip the insert of a picklist

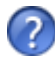

See the "What's New in this Release" topic in the online Help systems for more information about the new features.

## <span id="page-7-0"></span>**Issues fixed in this update**

Web Core Update 04 for Infor CRM version 8.2 addresses the following issues:

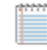

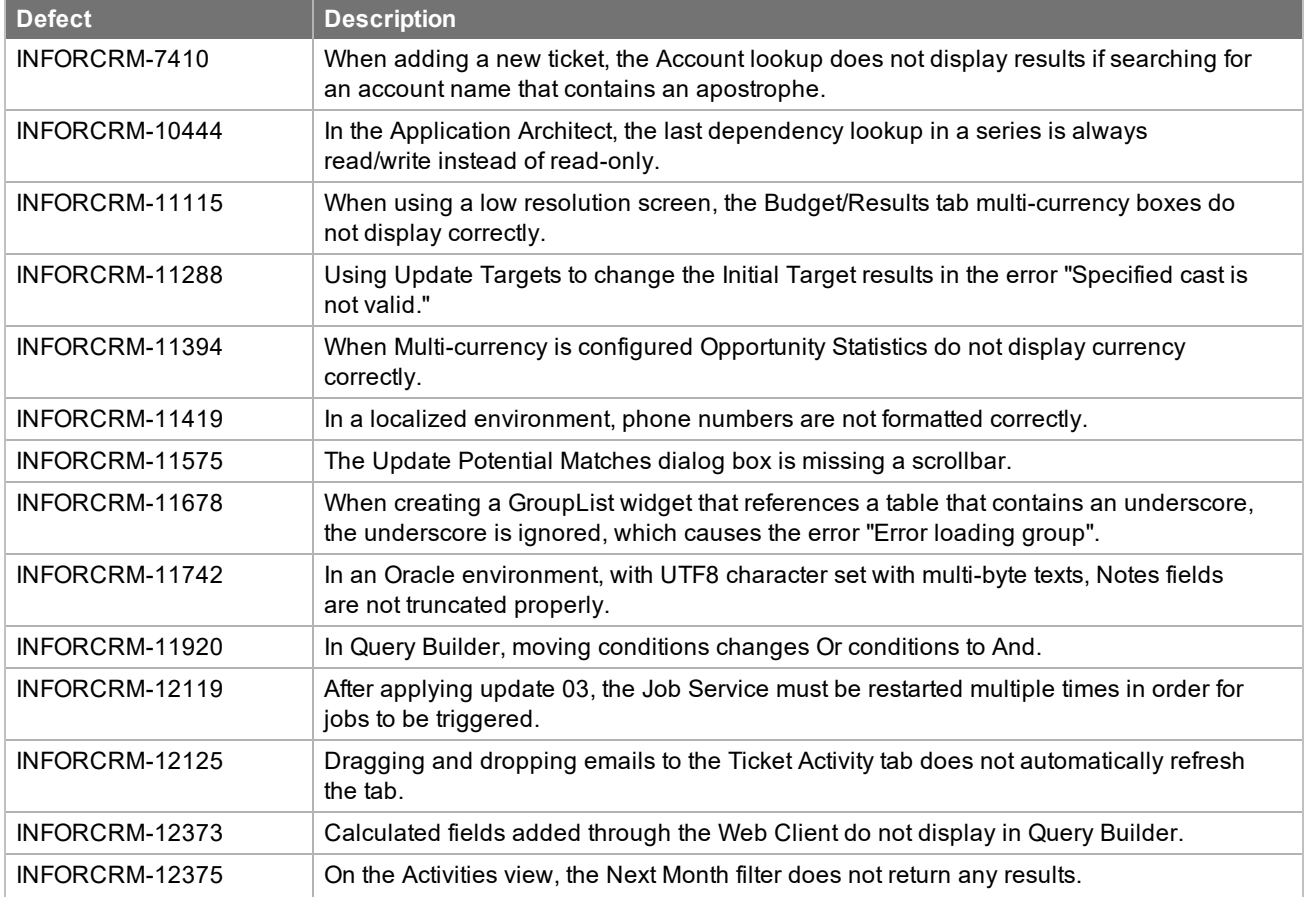

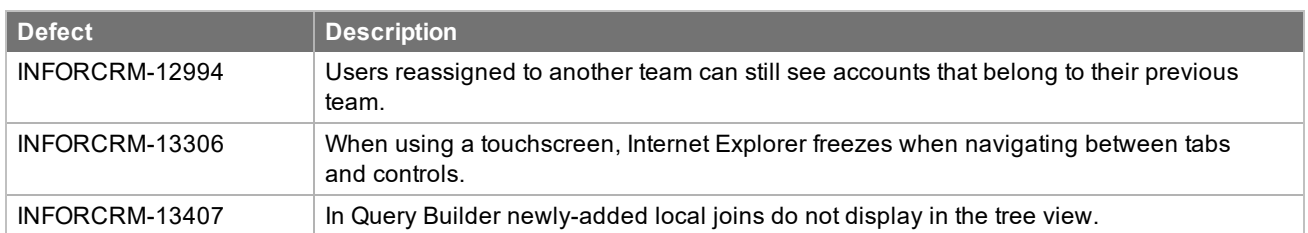

#### <span id="page-8-0"></span>**Issues fixed in previous updates**

Web Core Updates are cumulative, so Web Core Update 04 for Infor CRM 8.2 contains fixes released in previous updates.

Web Core Update 03 for Infor CRM version 8.2 addresses the following issues:

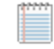

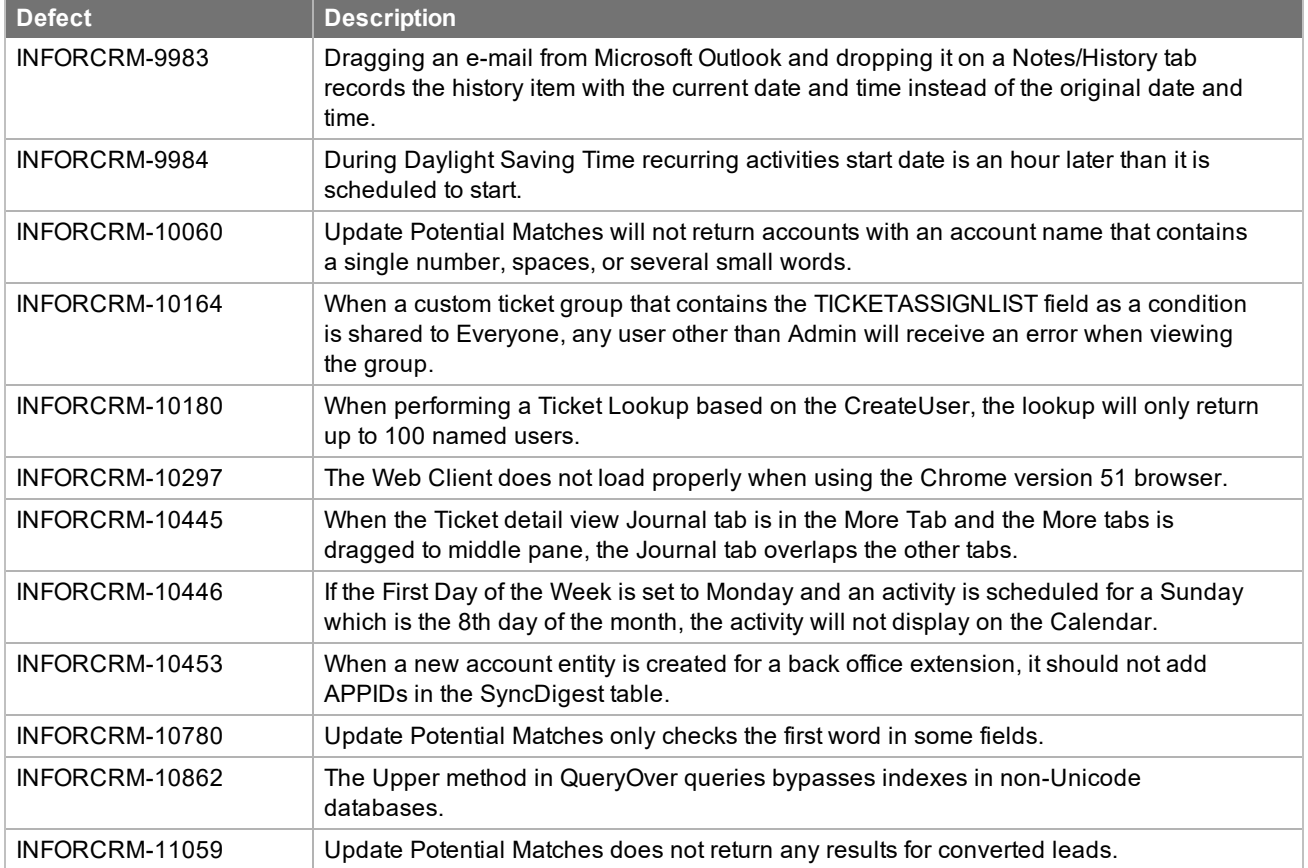

Web Core Update 02 for Infor CRM version 8.2 addresses the following issues:

F

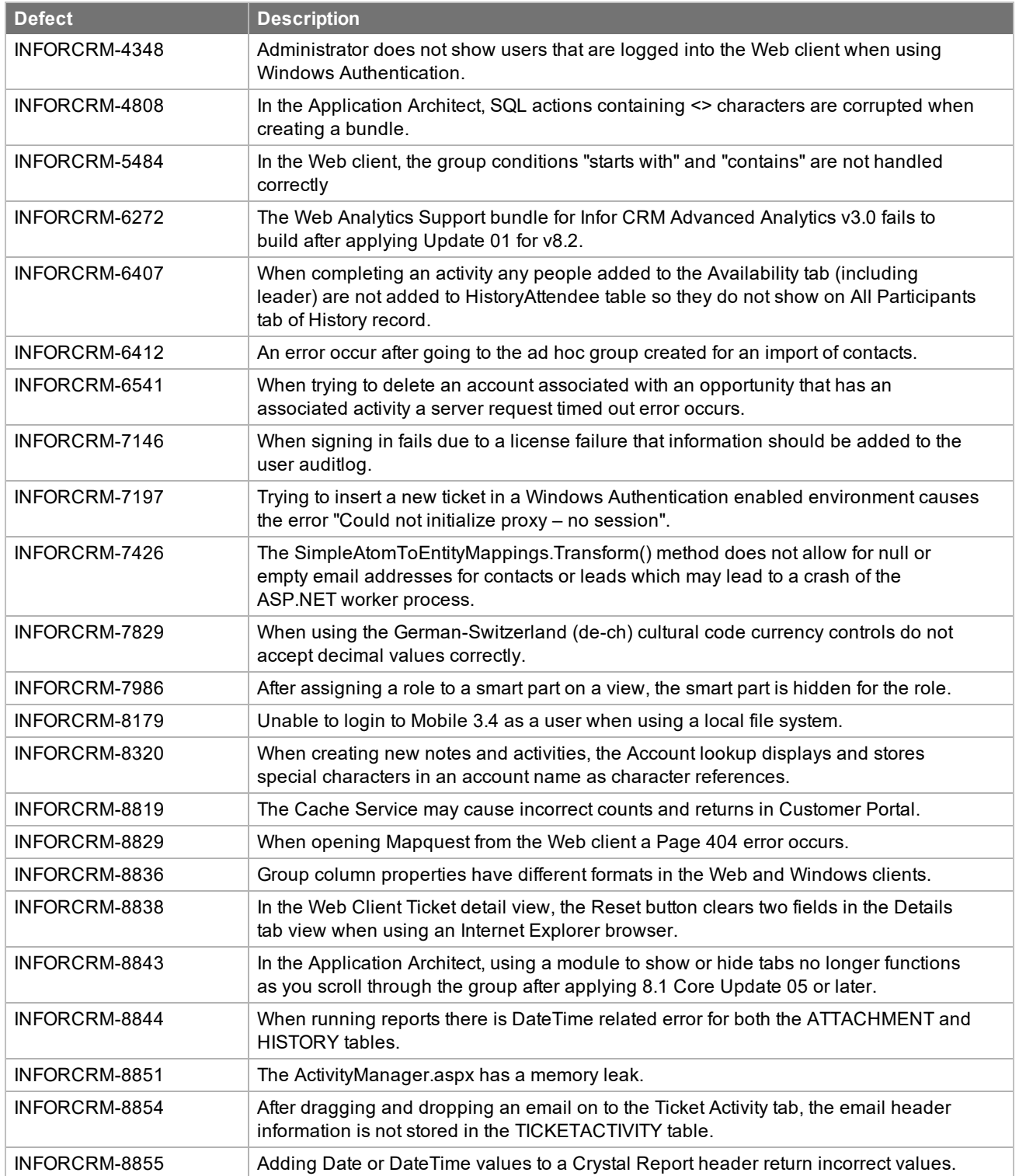

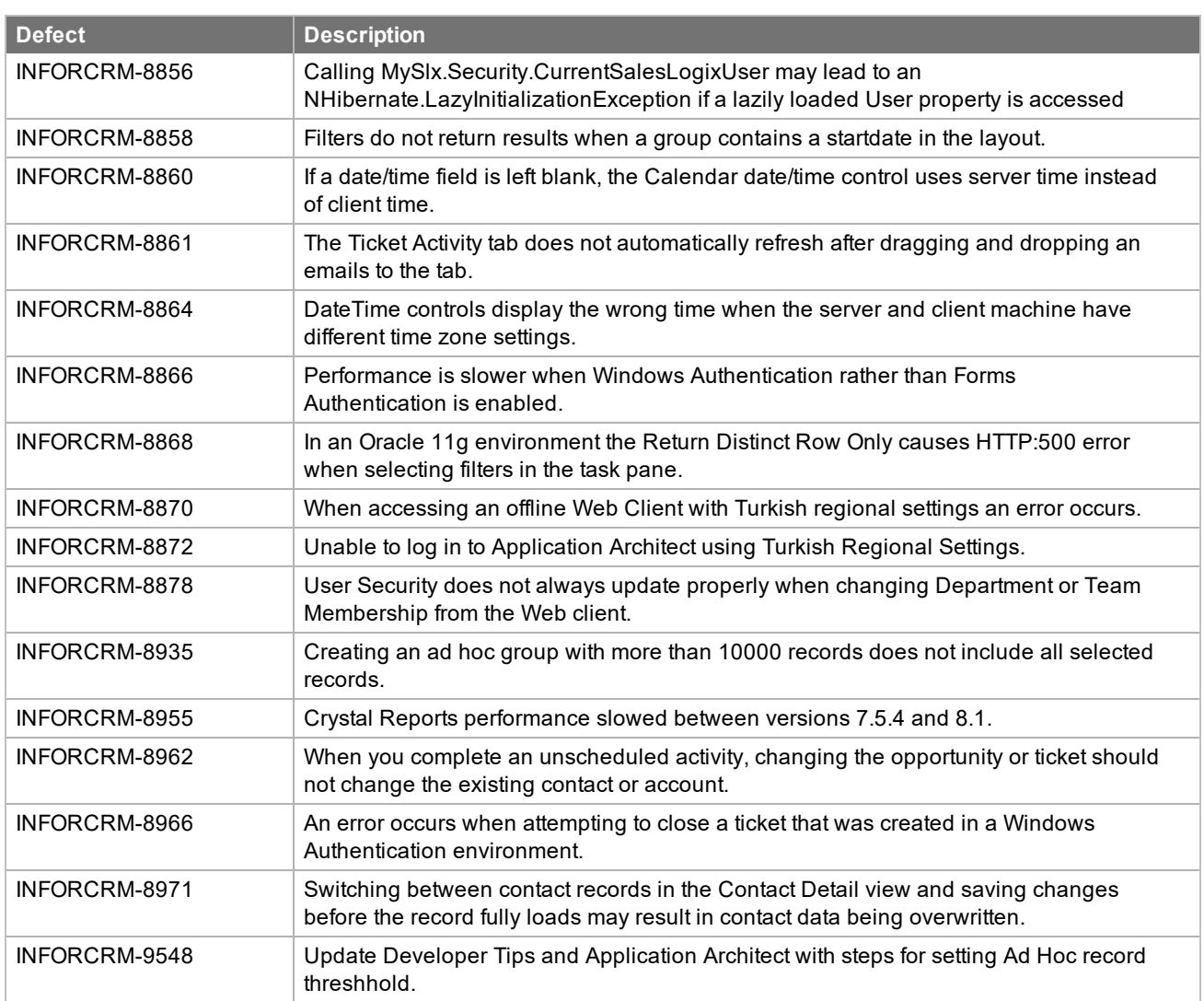

Web Core Update 01 for Infor CRM version 8.2 addresses the following issues:

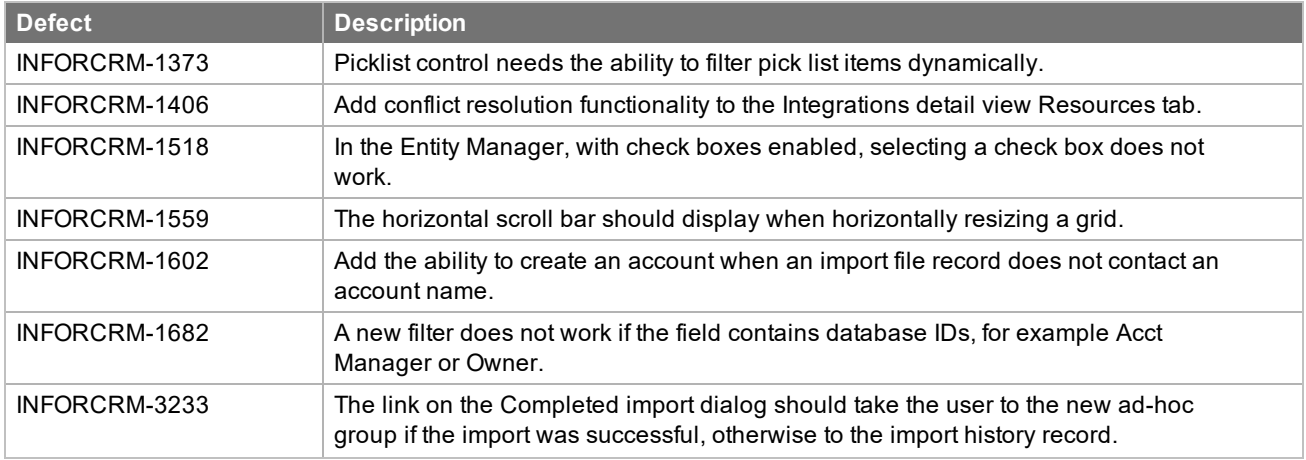

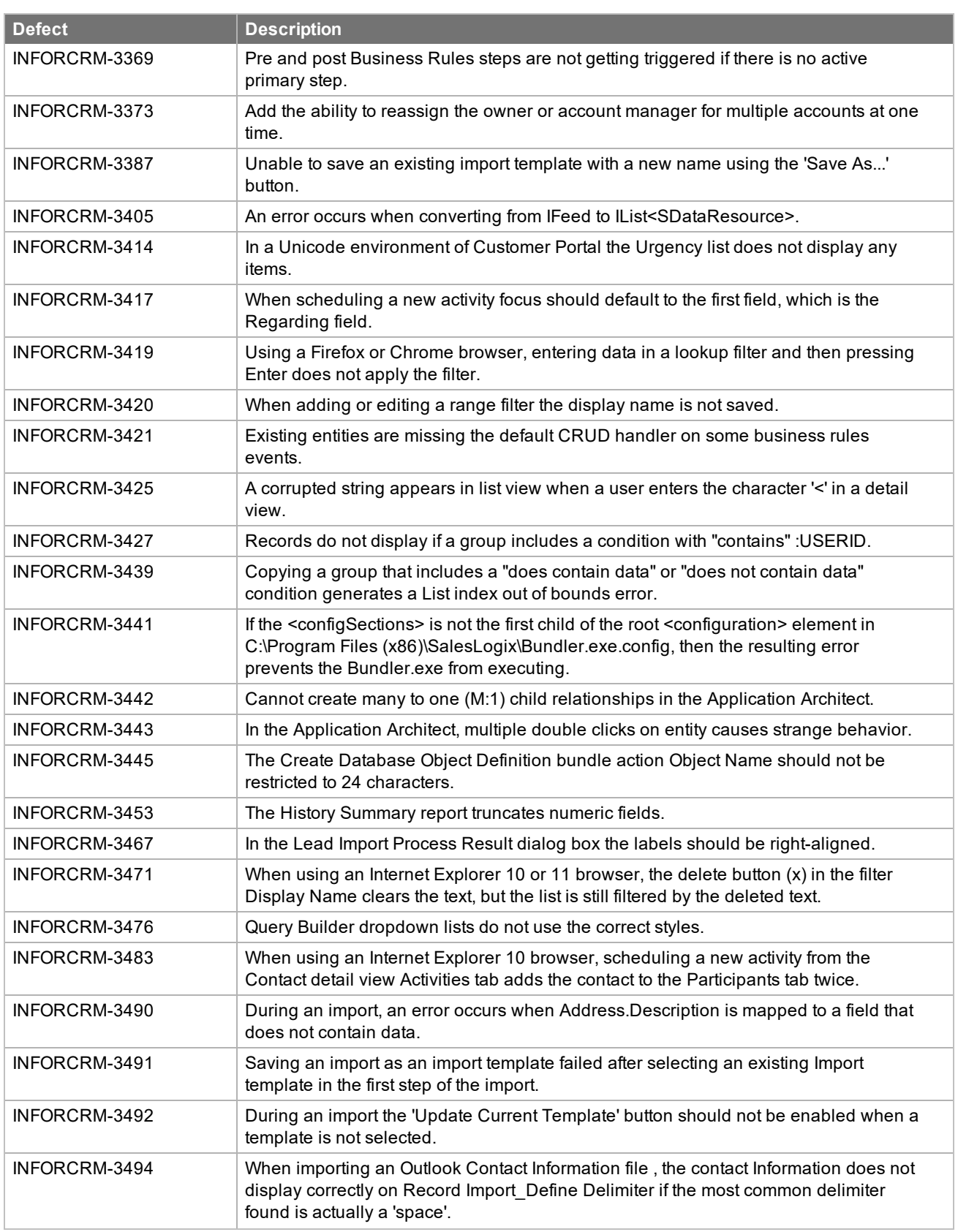

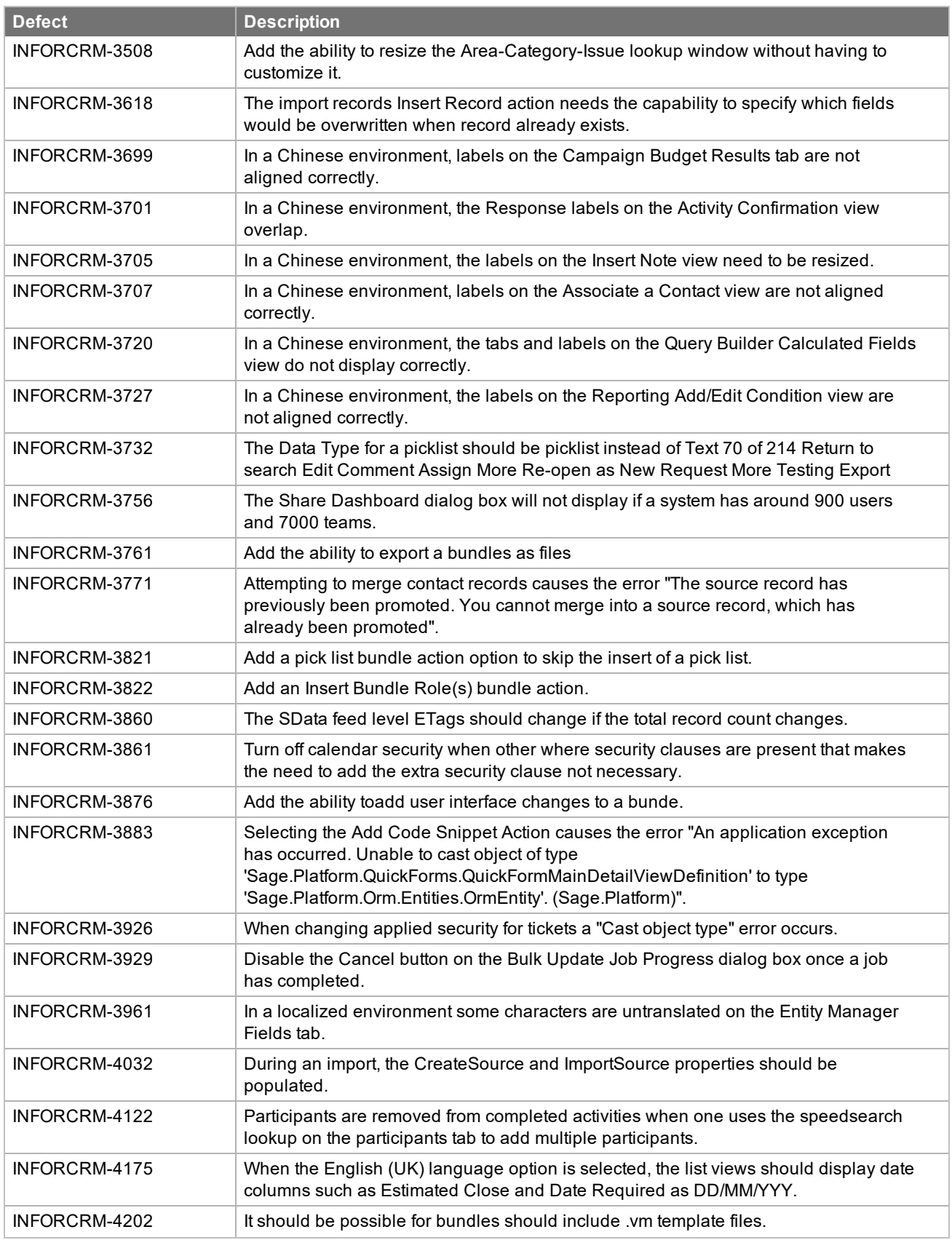

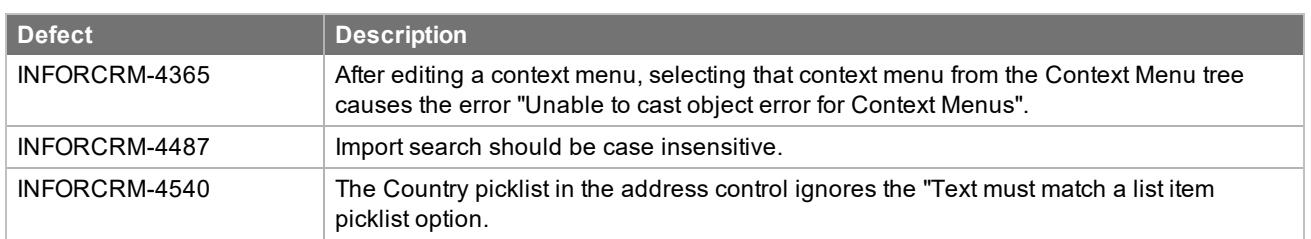

# <span id="page-14-0"></span>**File information**

This update may include .pdb files which are not listed in the following table. These files are included to provide additional logging information for troubleshooting purposes.

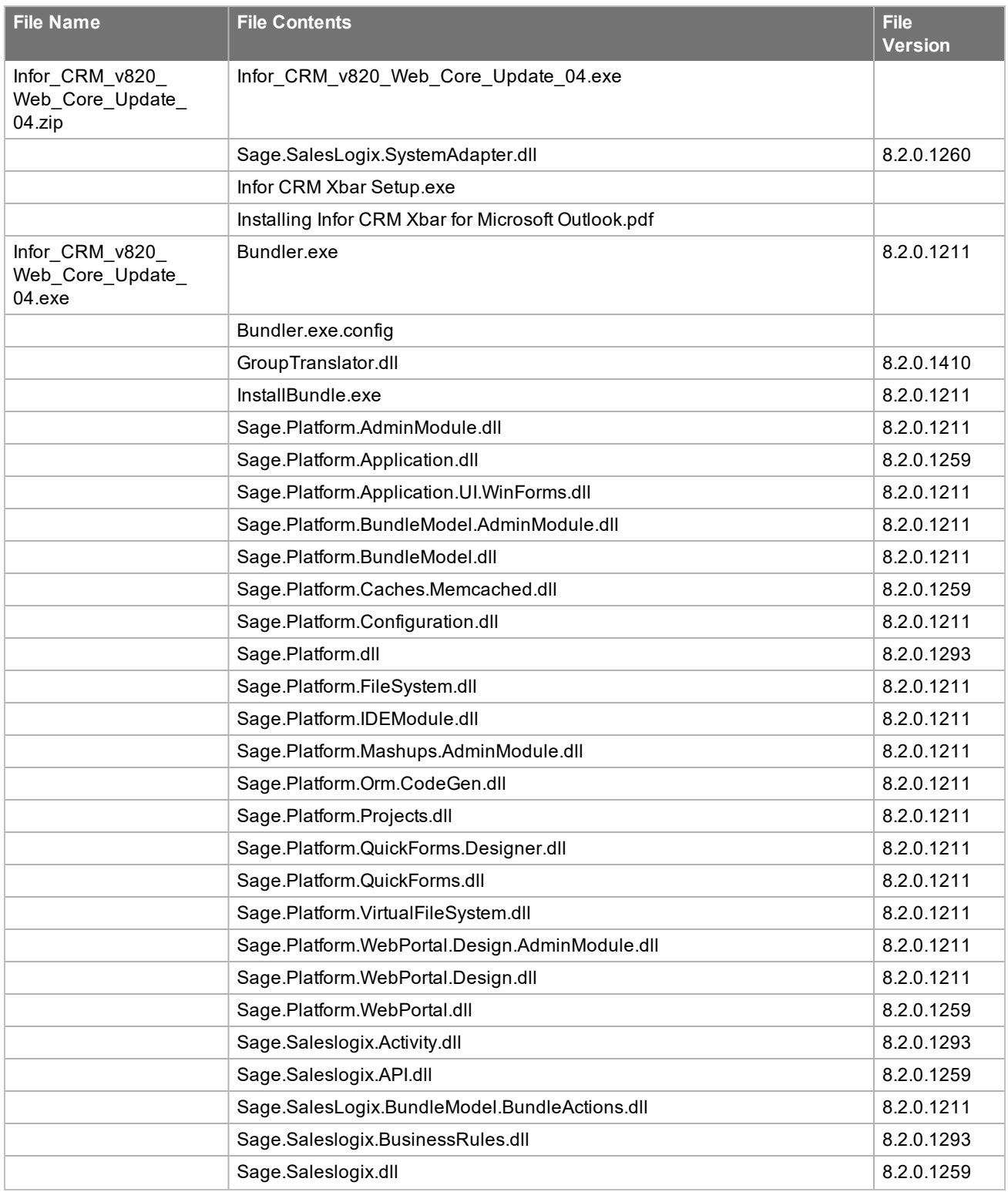

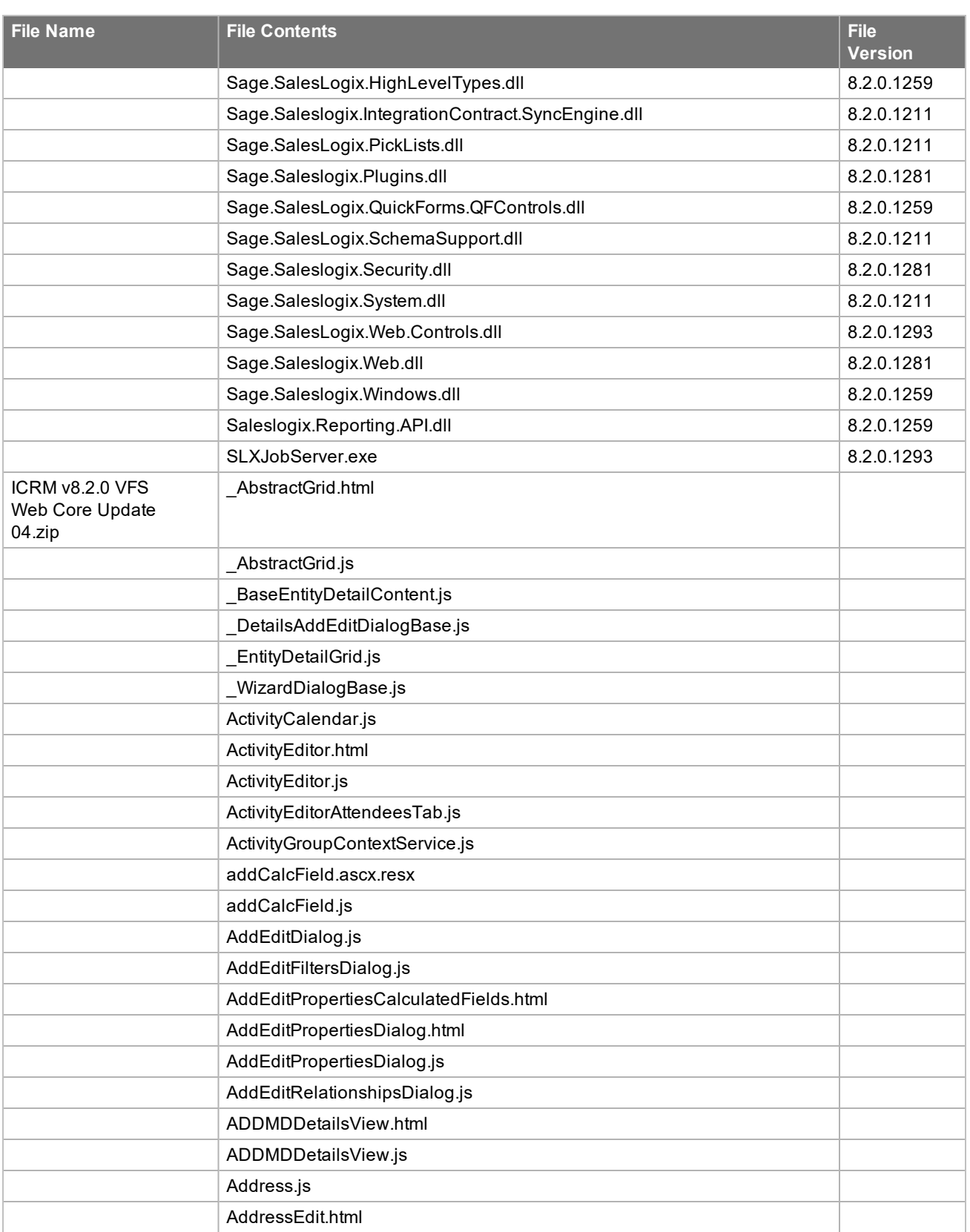

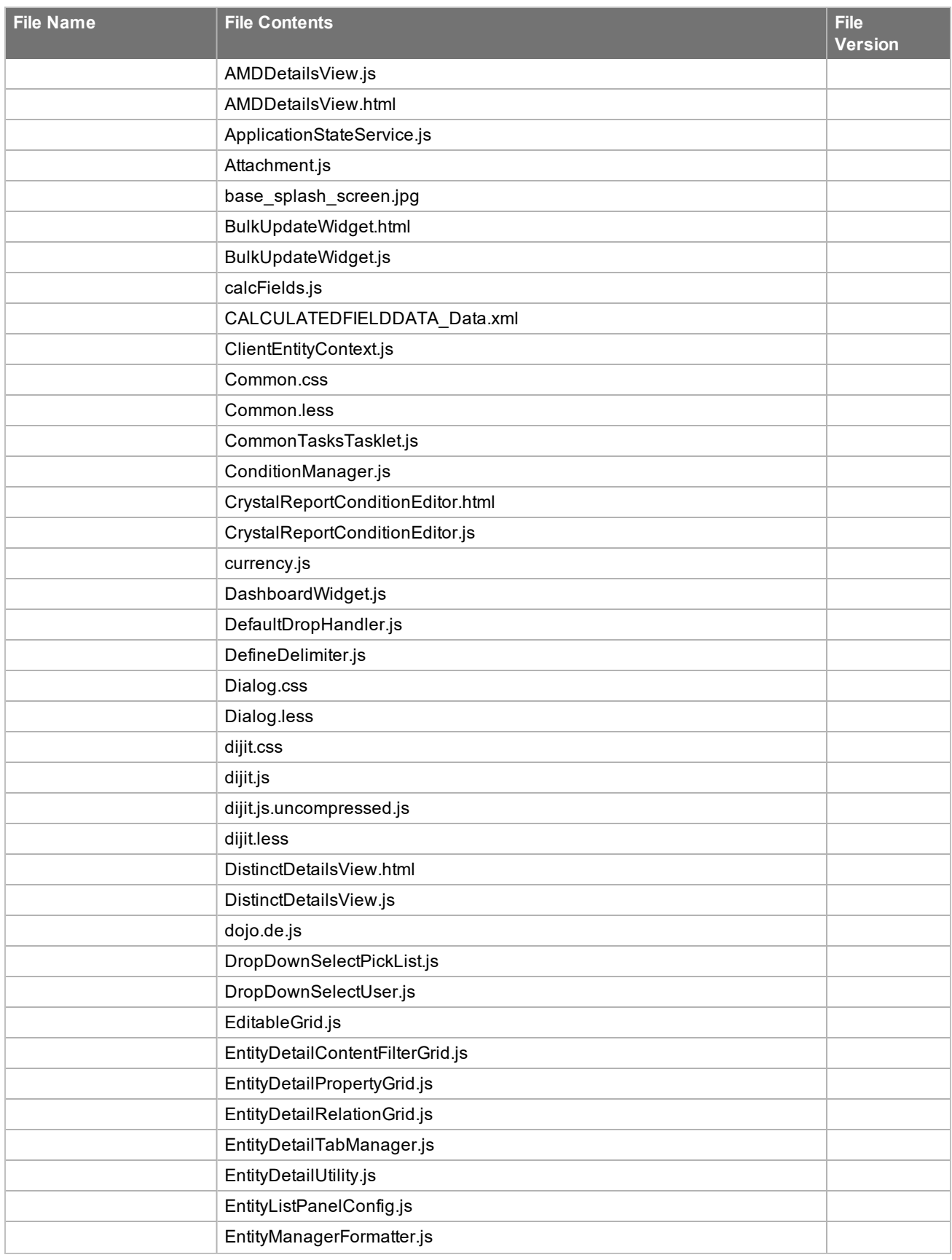

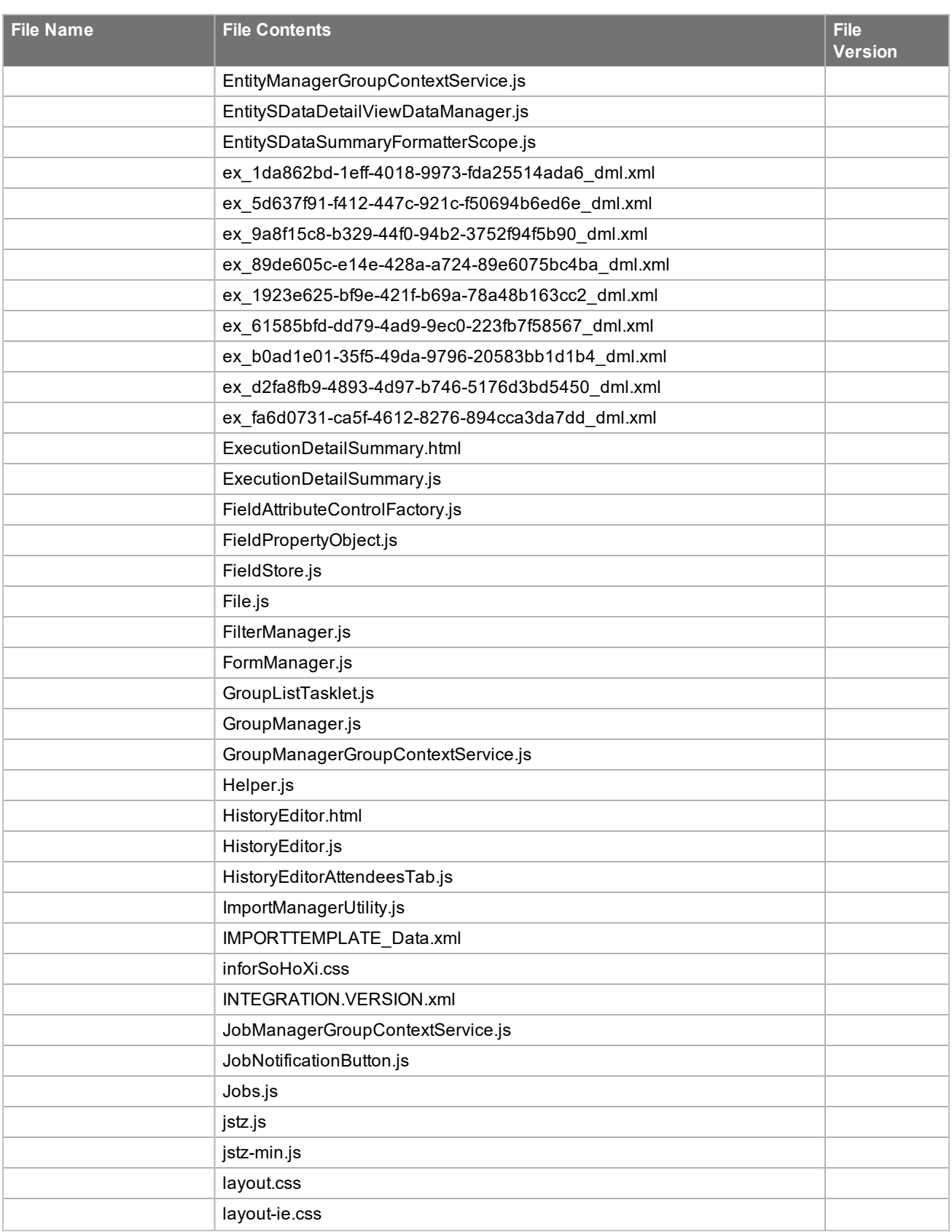

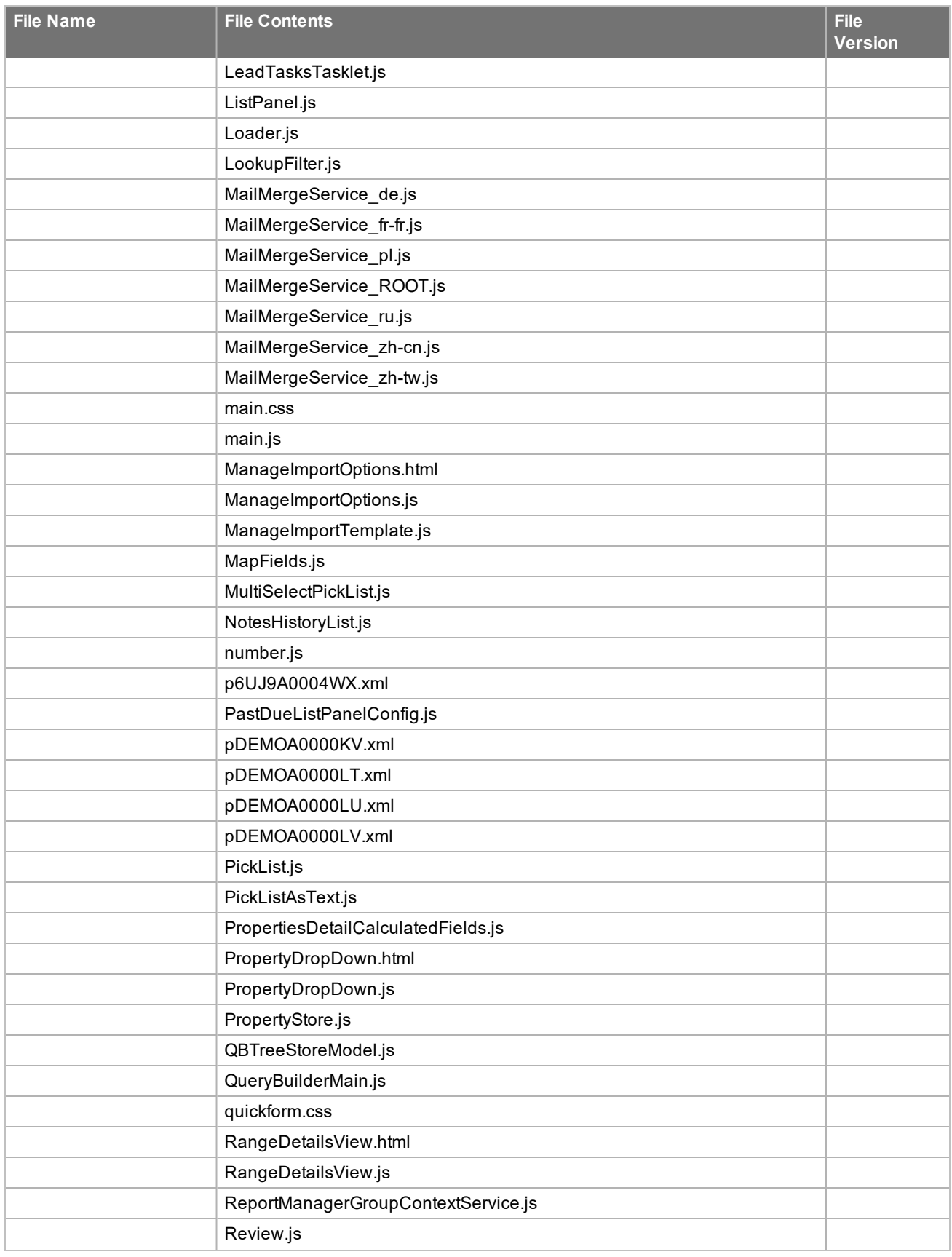

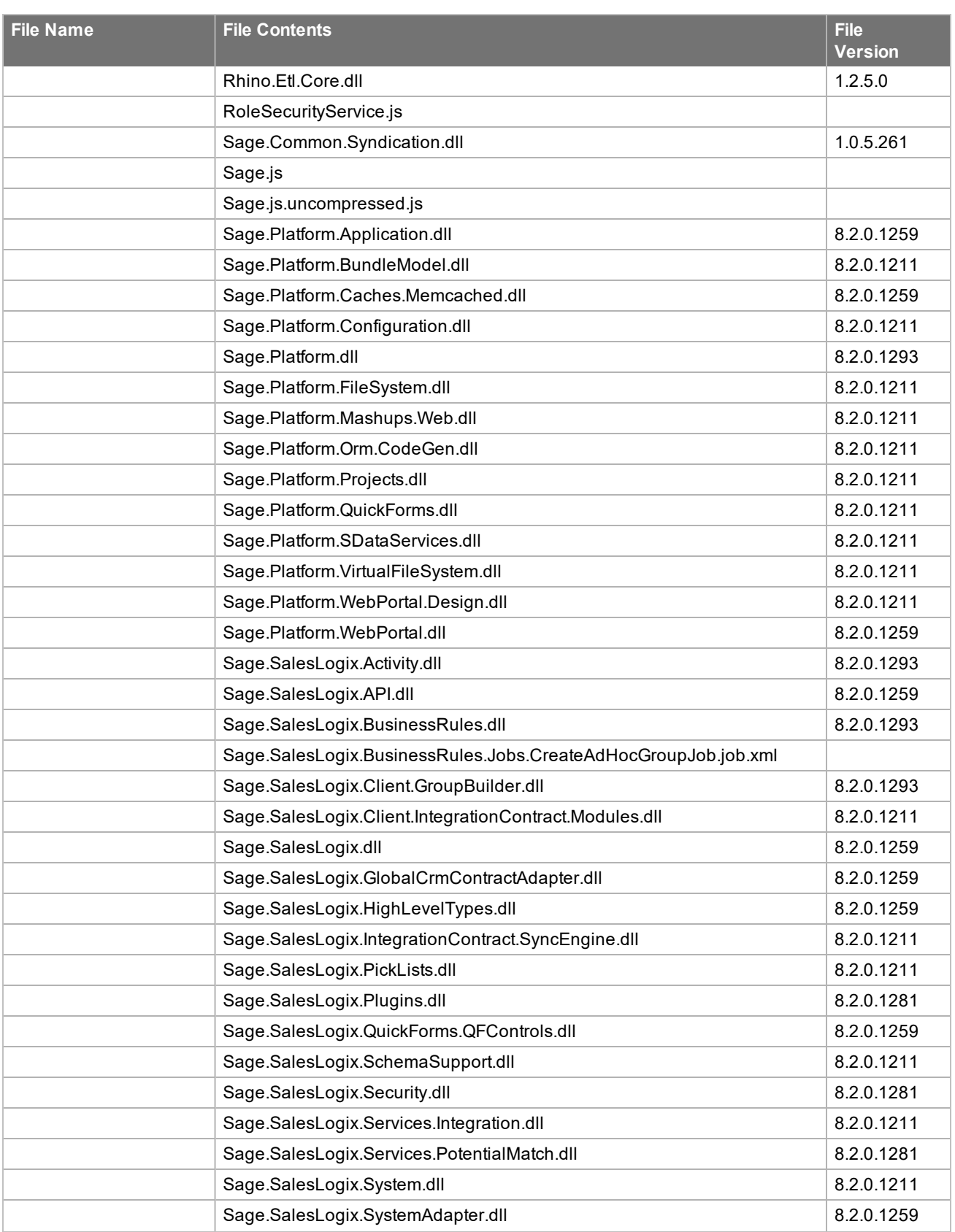

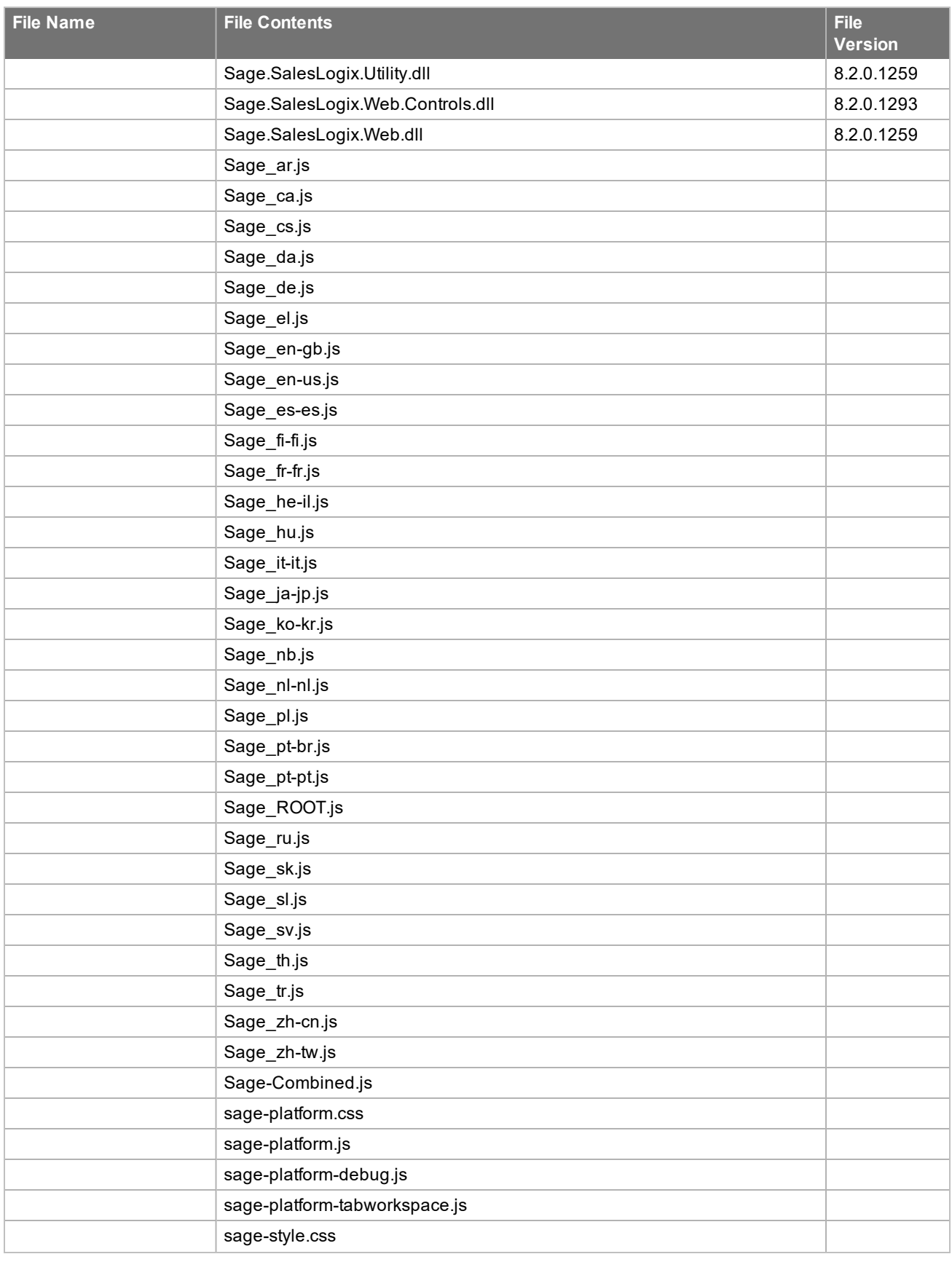

![](_page_21_Picture_250.jpeg)

![](_page_22_Picture_92.jpeg)

![](_page_23_Picture_224.jpeg)

![](_page_24_Picture_216.jpeg)

# <span id="page-26-0"></span>Chapter 2 Applying the Update

This Web Core Update affects the following portals:

- Process Host
- <sup>n</sup> SData
- Web Client
- Offline Web Client
- Customer Portal
- SDataCustomerPortal
- SLXJobService

Apply this Update to all computers where the following components have already been installed:

- Administrative Tools and Servers
- **n** Application Architect
- Remote Office
- Web Host

Install the VFS bundle using the Application Architect, and then build and deploy your Web site(s).

## <span id="page-27-0"></span>**Installing the update**

**To begin the install**

- 1. Close all Infor CRM applications on the computer to which you are applying the Update.
- 2. Stop all Infor CRM services on the computer to which you are applying the Update in the following order:
	- Saleslogix Cache Server
	- Saleslogix DBEventing
	- **Bullering** Saleslogix Job Service
	- Saleslogix Messaging Server
	- Saleslogix SData Synchronization Server
	- Saleslogix SpeedSearch
	- Saleslogix Synchronization Service
	- **B** Saleslogix Server
	- Saleslogix System Service
- 3. Extract the contents of the **Infor\_CRM\_v820\_Web\_Core\_Update\_04.zip** file to a temporary folder.
- 4. Navigate to the folder where you extracted the Update files and double-click **Infor\_CRM\_v820\_Web\_Core\_ Update\_04.exe**.
- 5. On the **Infor CRM v8.2.0 Web Core Update 04** screen do the following:
	- a. Select the **Extract and Install the Update** option. The Update files, including the VFS bundle, are extracted to the location you specify. The files are not removed once the installation is complete. Selecting the other option prevents the VFS bundle from being available after the patch is installed, because the files are then deleted.
	- b. Click **Change** to select the location where you want to store the update files.

There is a folder path character limitation that requires the path where you save or copy bundles that are created in the Application Architect to be 57 characters or less (including the drive name).

- 6. Click **Next**.
- 7. On the **Welcome** screen, click **Install** to install the patch.
- 8. If prompted to reboot, click **OK** to allow the reboot.
- 9. On the **Completed** screen, click **Finished**.
- 10. Restart the Infor CRM (Saleslogix) services stopped in step 2. Restart the Saleslogix System Service last.

## <span id="page-27-1"></span>**Installing VFS bundles**

Install VFS .zip bundles using the Application Architect.

**To install the bundle**

- 1. Ensure you have **Write** permissions to the bundle installation folder. Check permissions on the Security tab on the folder properties.
- 2. Open the **Application Architect**.
- 3. On the **View** menu, click **Bundle Manager**.
- 4. Click **Install**.
- 5. Select **Filename** and navigate to the folder where you extracted the Update files, click **ICRM v8.2.0 VFS Web Core Update 04.zip**, and then click **Open**.
- 6. On the **Select Bundle** screen, click **Next**.
- 7. On the **Select Items** screen, ensure the **Portals** option is selected.
- 8. Click **Next**, and then click **Finish**.

## <span id="page-28-0"></span>**Removing SLXDesktopIntegrationSetup.exe**

The SLXDesktopIntegrationSetup.exe no longer exists. Outlook Integrations features have moved into Infor CRM Xbar for Microsoft Outlook versions 1.3.1 and later. Office Integration features are part of Model Update 04 for Infor CRM version 8.2.

To prevent accidental installation of the SLXDesktopIntegrationsSetup.exe, you must remove the file from the portal Support Files Library.

![](_page_28_Picture_8.jpeg)

You do not have to repeat these steps if you already performed them in a previous update.

#### **To remove**

- 1. In the **Application Architect**, open the **Project Explorer**.
- 2. Expand **Portal Manager**.
- 3. Expand the **SlxClient** portal.
- 4. Expand **SupportFiles**.
- 5. Expand **Libraries**.
- 6. Expand **DesktopIntegration**.
- 7. Right-click the **SlxDesktopIntegrationSetup.exe** and select **Delete Selected**.

## <span id="page-28-1"></span>**Manually Copying the Sage.Saleslogix.SystemAdapter.dll**

You must replace the Sage.Saleslogix.SystemAdapter.dll in the model with the version available in the Infor\_CRM v820\_Web\_Core\_Update\_04.zip.

![](_page_28_Picture_20.jpeg)

You do not have to repeat these steps if you already performed them in a previous update.

#### **To replace**

- 1. Navigate to the folder where you extracted the Infor\_CRM\_v820\_Web\_Core\_Update\_04.
- 2. Copy the **Sage.Saleslogix.SystemAdapter.dll** and paste it locally.
- 3. Open the **Application Architect**.
- 4. On the **View** menu, click **Virtual File System Explorer**.
- 5. Expand **Virtual Files System Explorer**.
- 6. Expand **Model**, expand **Portal**, expand **sdata**, and then expand **SupportFiles**.
- 7. Right-click the**bin** folder and click **Add Existing**.
- 8. Navigate to and select the **Sage.SalesLogix.SystemAdapter.dll** file you copied and pasted locally in step 2.
- 9. When prompted to replace the existing file, click **Yes**.
- 10. Repeat steps 4 9 with the following portals:
- a. SDataCustomer
- b. SlxClient
- c. SLXCustomerPortal

## <span id="page-29-0"></span>**Building and deploying the Web changes**

To make your changes available, you must build and deploy the Web portal(s).

**To build and deploy**

- 1. In the **Project Explorer**, click the project.
- 2. Press and hold the **CTRL** key, and then on the **Build** menu, click **Build Web Platform**. All the files in the entire assembly for the current project are compiled. Status for the build is displayed in the Output Window at the bottom of the screen.
- 3. When the build is complete, on the **View** menu, click **Deployment Explorer**.
- 4. Expand **Deployments**.
- 5. Double-click the portal to deploy.
- 6. Under **Deployment Targets**, right-click the target portal, and click **Deploy Portal**. View the status of the deployment in the Output window.

![](_page_29_Picture_13.jpeg)

- $\blacksquare$  By default, the Web Client portal is set to deploy to the localhost, but you can change these settings to fit your environment.
- Changes will not be visible to the Offline Web Client and/or Web remote Office until after the next Sync cycle.
- 7. Repeat steps 1-6 for each of the affected portals.

## <span id="page-29-1"></span>**Providing Infor CRM Xbar for Microsoft Outlook to the Infor CRM Users**

The Infor CRM Xbar Setup.exe is included in the Infor\_CRM\_v820\_Web\_Core\_Update\_04.zip. Infor CRM Web Client users install Infor CRM Xbar from the Web Client Tools, Options, General tab, where there is an **Install Xbar for Outlook** button.

**To enable this button**

<span id="page-29-2"></span><sup>n</sup> Copy the **InforCRM Xbar Setup.exe** to **C:\inetpub\wwwroot\SlxClient\Libraries\DesktopIntegration**.

### **Communicating installation instructions**

You must provide your users with the following installation instructions.

**To install Infor CRM Xbar for Microsoft Outlook**

- 1. Sign in to the **Infor CRM Web Client**, expand the **Tools** menu, and then click **Options**.
- 2. Click the **General** tab, and then click **Install Xbar for Outlook**.
- 3. Follow the installation instructions on screen.

### <span id="page-30-0"></span>**Providing connection credentials**

Users will require connection strings, user names, and passwords to be able to successfully sign into Xbar. Share the following information with each of your Xbar users:

- **User Name**: Type your username. This is the username you use to log on to the CRM Clients.
- **Password**: Type your password. This is the password you use to log on to the CRM Clients.
- <sup>n</sup> **Service URL**: This is the URL for your SData portal. For example: http://web.address.com/Sdata.
- <sup>n</sup> **Service URL for Remotes**: This is the URL for your SData portal. For example: http://localhost:8087/web.address.com/Sdata.
- <sup>n</sup> **Client URL**: This is the URL for your Windows or Web Client. For example, http://web.address.com/SLXClient.
- <sup>n</sup> **Client URL for Remotes**: This is the URL for your Remote Client/Offline Client. For example, http://localhost:8086/web.address.com/SLXClient

The first time Microsoft Outlook is opened after installing Infor CRM Xbar, each user will be invited to configure the Outlook Connector. Instruct users to follow the instructions in the Online Help topic provided.